## **Navegar por los espacios**

Existen dos vías diferentes para navegar por los espacios de Confluence:

- El **directorio de espacios:** seleccionar **Espacios > Directorio de espacios** en la barra superior de Confluence para obtener una lista de todos los espacios que el usuario tiene permisos para ver. Se pueden filtrar los espacios por categoría en la barra lateral izquierda.
- **Página principal:** en la sección de Mis Espacios aparecen todos los espacios que el usuario ha seleccionado como favoritos. Para añadir un espacio a favoritos, hay que pulsar en el icono de la **estrella** dentro de la vista del espacio.

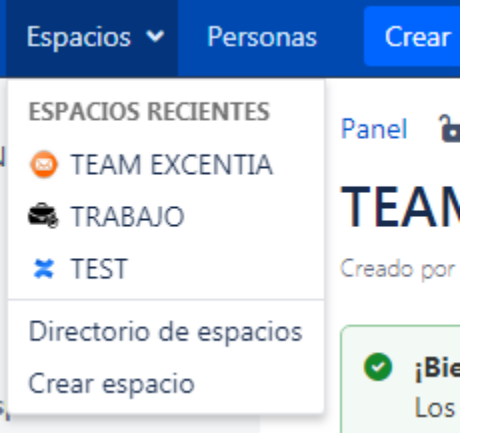

El **menú de espacios** en la barra superior también muestra una lista de los espacios vistos recientemente.

El directorio de espacios permite ver y filtrar todos los espacios de Confluence. Los espacios son lugares para recopilar páginas sobre un tema común.

Algunas de las acciones que se pueden realizar desde el directorio de espacios se listan a continuación:

- 1. **Seleccionar los espacios que más utilizará**: hacer clic en la estrella a la derecha de un espacio para que aparezca en **Mis espacios** en la página principal de Confluence.
- 2. **Encontrar espacios favoritos**: en el directorio de espacios, hay una lista de todos los espacios de Confluence. Elegir la categoría **Mis espacios** a la izquierda para ver solo los espacios marcados con una estrella.
- 3. **Filtrar la lista de espacios**: escribir una cadena de texto en el campo **Filtro** (parte superior derecha.) Aparecerán únicamente los espacios cuyo nombre contenga la cadena de texto del filtro.

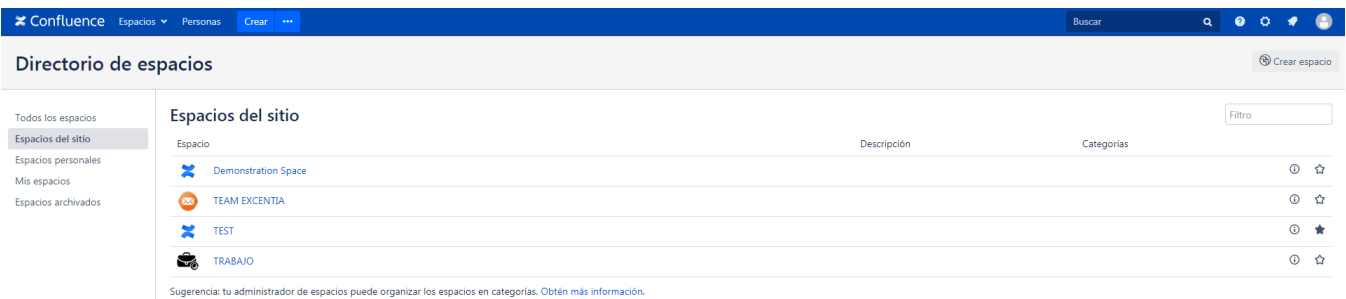